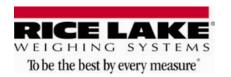

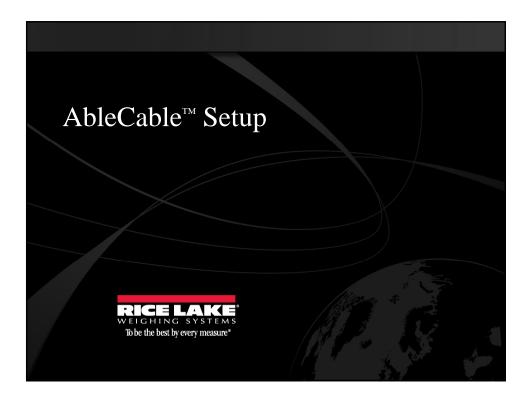

RICE LAKE | To be the best by every measure®

## What is AbleCable?

- Quick setup to output RS-232data to a PC
- Works with scales, balances, scanners or any device that has an RS-232output

## Requirements:

- 9-Pin Male RS-232Port (or connectors or cables to make compatible)
- 9600 Baud, 8 Data, None Parity
- Straight connection (Pin to Pin)

©2011 Rice Lake Weighing Systems · 230 W. Coleman St. · Rice Lake, WI 54868 · USA · www.ricelake.com

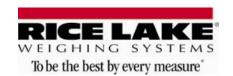

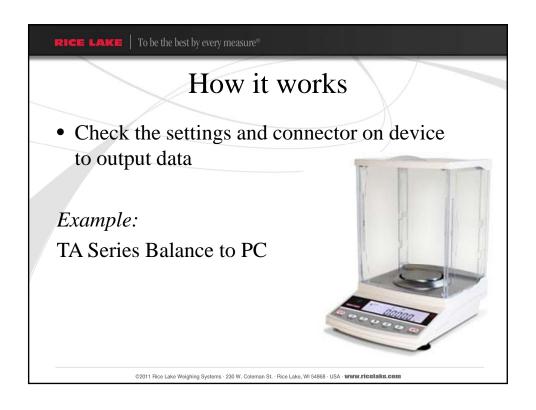

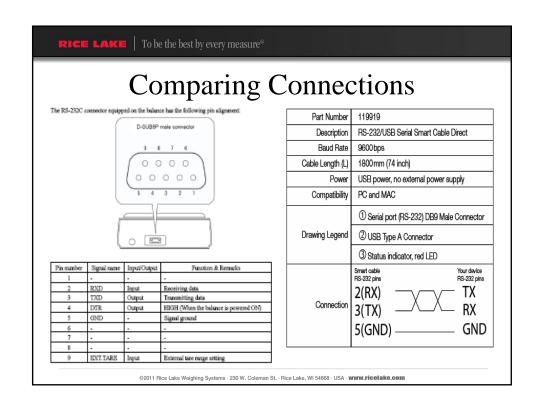

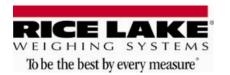

RICE LAKE | To be the best by every measure

## TS Series has a Null-Connection

- Use Slimline Null Modem gender changer to cross over pins 2 and 3
- Correct gender of connector

©2011 Rice Lake Weighing Systems · 230 W. Coleman St. · Rice Lake, WI 54868 · USA · www.ricelake.com

| 5 Interface    |          |                 | et up Balan                                                                                                    | ce to Output                                                             |
|----------------|----------|-----------------|----------------------------------------------------------------------------------------------------|--------------------------------------------------------------------------|
| ltem           | Set Valu | ie<br>D         | Description Stop output                                                                                                    | <ul> <li>4 Output control</li> </ul>                                     |
| Output Centrel | 9 lac    | 5<br>5<br>8     | Output continuously at all times  Output continuously at all times  Output once when the Print key is pressed (whether the balance is stable or unstable).  Output once when the Print key is pressed (whether the balance is stable or unstable).  Output once when the balance is stable Output when substance is lifted to cause the display to indicate a value below Q and then another substance is put on to make the balance stable.  Output once when the balance is stable. Stop output when unstable Output once when the balance is stable stable, and the put of the put of the output includes zero).  Output once when the balance is stable output includes zero).  Output once when the balance is stable even if it is not reloaded the unstable output in stable, output once when the Print key is pressed if the balance is stable.  Output once when the Print key is pressed if the balance is stable.  Output once immediately after a specified interval.  Output once immediately after a specified interval if the balance is stable. | <ul><li>9600 Baud Rate</li><li>None Parity</li><li>8 data bits</li></ul> |
| Baud Rate      | 72 bL.   | . ☆ /<br>2<br>3 |                                                                                                    |                                                                          |

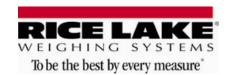

Ready to Connect

Plug cable in and connect to PC

Open up Windows® program

Push Print button

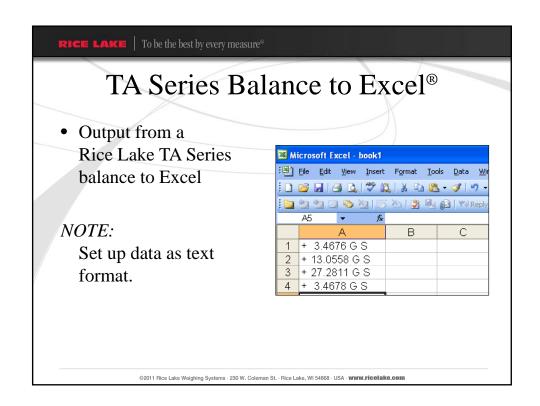

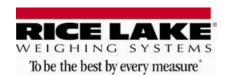

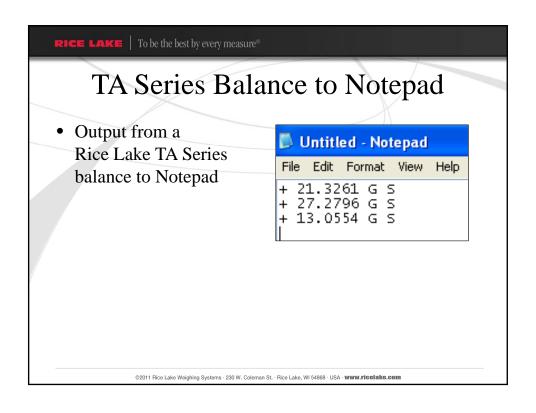

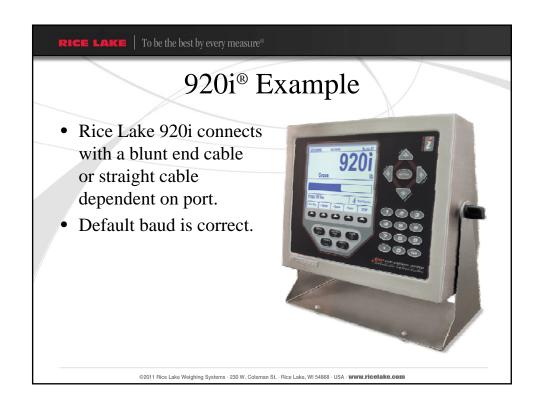

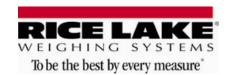

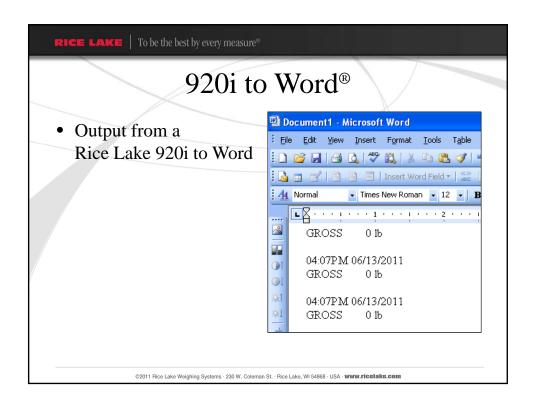

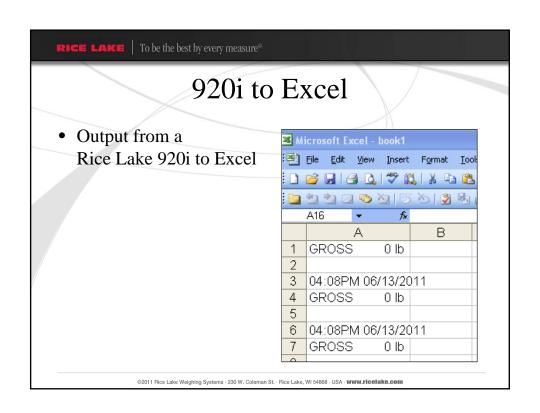

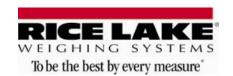

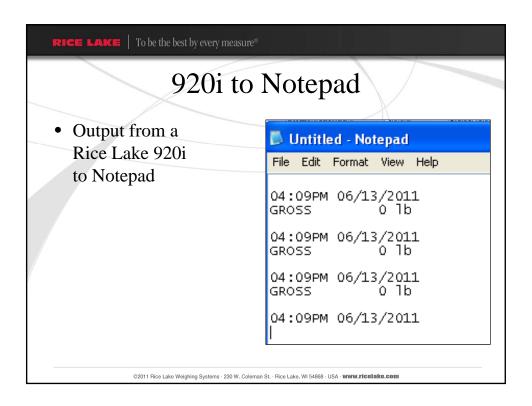

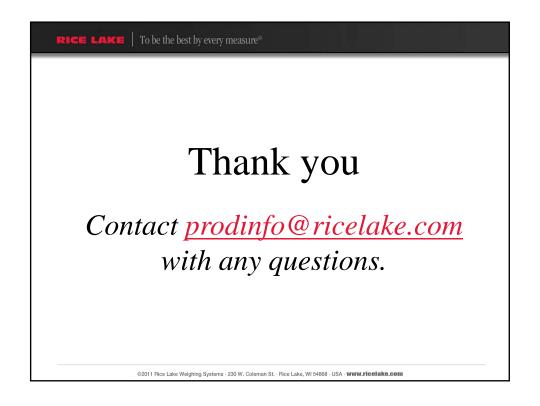